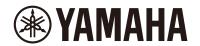

# Clavinova.

# CLP-885 CLP-875 CLP-845 CLP-835 CLP-895GP CLP-865GP Reference Manual

This manual is a supplement to the Owner's Manual and explains the functions in the Menu display. Make sure to read the Owner's Manual first in order to understand basic operations, before reading this Reference Manual.

## **Contents**

| Basic Operations in the Menu display                                            | 2                                                                                                    |
|---------------------------------------------------------------------------------|----------------------------------------------------------------------------------------------------|
| Voice menu                                                                      | 3                                                                                                    |
| Pedal Function List                                                             | 7                                                                                                    |
| Song menu                                                                       | 9                                                                                                    |
| Managing the Song files                                                         | 12                                                                                                    |
| Editing the selected MIDI Song                                                  | 13                                                                                                    |
| Metronome/Rhythm menu                                                           | 16                                                                                                    |
| Setting the time signature and tempo to match your score                        | 17                                                                                                    |
| Recording menu                                                                  | 18                                                                                                    |
| Re-recording a portion of a MIDI Song                                           | 18                                                                                                    |
| System menu                                                                     | 20                                                                                                    |
|                                                                                 |                                                                                                    |
| Selecting parameters to be maintained when power is turned off (Backup Setting) | 29                                                                                                    |
| Saving the Song data and instrument settings to USB flash drive (Backup)        | 29                                                                                                    |
| Loading a backup file saved on a USB flash drive to the instrument (Restore)    | 30                                                                                                    |
| Restoring the factory-programmed settings (Factory Reset)                       | 30                                                                                                    |
| Making wireless LAN (Wi-Fi) settings                                            | 31                                                                                                    |
| Index                                                                           | 34                                                                                                    |
|                                                                                 | Voice menu Pedal Function List.  Song menu. Managing the Song files. Editing the selected MIDI Song.  Metronome/Rhythm menu Setting the time signature and tempo to match your score.  Recording menu Re-recording a portion of a MIDI Song.  System menu. Playing by two players over the same octave range (Duo) Selecting parameters to be maintained when power is turned off (Backup Setting) Saving the Song data and instrument settings to USB flash drive (Backup) Loading a backup file saved on a USB flash drive to the instrument (Restore) Restoring the factory-programmed settings (Factory Reset) Making wireless LAN (Wi-Fi) settings. |

- The illustrations and LCD screens as shown in this manual are for instructional purposes only.
- Wi-Fi is a registered trademark of Wi-Fi Alliance®.
- The **Bluetooth**® word mark and logos are registered trademarks owned by Bluetooth SIG, Inc. and any use of such marks by Yamaha Corporation is under license.

## **Bluetooth**°

• The company names and product names in this manual are the trademarks or registered trademarks of their respective companies.

## **Basic Operations in the Menu display**

Pressing the [MENU] button calls up the Menu display. The Menu display contains five menus and allows you to make settings related to Voice, Song, Metronome/Rhythm, Recording and System (overall settings for the instrument). This section explains the basic operations in the Menu display.

For the following, you will need to make additional settings before opening the Menu display.

## • When you want to edit Voice-related parameters:

Select a Voice. If you want to edit Voices in Dual/Split/Duo, turn on the desired function.

## When you want to edit Song-related parameters:

Select a Song.

## 1. Press the [MENU] button several times to select the desired menu.

Pressing the button repeatedly switches among the menus. The menu name shown at the top of the display and the icon at left indicate the selected menu.

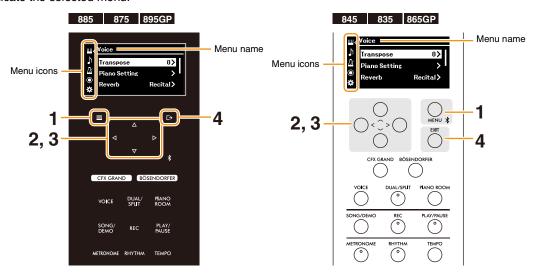

| <b>™</b> Voice menu    | page 3                                                                                                    | For making keyboard performance settings (pedal function, volume balance in Dual/Split/Duo, transpose, etc.), and for editing Voices.                                           |
|------------------------|----------------------------------------------------------------------------------------------------|----------------------------------------------------------------------------------------------------|
| <b>♪</b> Song menu     | Song menu page 9 For making Song playback settings (repeat playback, volume, transpose, et editing Songs, and for handling Song files. |                                                                                                    |
| Metronome/ Rhythm menu | page 16                                                                                                    | For adjusting the metronome and rhythm volume, setting the metronome time signature, and making rhythm related settings.                                                        |
| Recording menu         | page 18                                                                                                    | For making MIDI recording settings.                                                                                                    |
| System menu            | page 20                                                                                                    | For making settings for the entire instrument (tuning, sound, Audio Power Off, display brightness, etc.), formatting a USB flash drive, and backing up the instrument settings. |

## **2.** Use the $[\land]/[\lor]/[<]/[>] buttons to select the desired parameter.$

## 3. Use the [<]/[>] buttons to change the setting or execute the operation.

To reset the selected item to the default value on the CLP-885, CLP-875 and CLP-895GP, press and hold the [MENU] button until the value is reset. On the CLP-845, CLP-835 and CLP-865GP, press the [<] and [>] buttons simultaneously.

4. To exit from the Menu display, press the [EXIT] button.

## Voice menu

The Voice menu lets you edit or set various parameters related to keyboard performance, such as Voice parameters. While playing the keyboard and listening to the sound, change the parameter values one-by-one to arrive at your desired sound. When you make settings of Voices in Dual, Split or Duo, make sure to turn on Dual, Split or Duo before calling up the Voice menu.

## Operation:

| Para                                                                         | meter          |                                                                                                    | Description                                                                                                    | Setting range                                                 | Default setting |
|------------------------------------------------------------------------------|----------------|----------------------------------------------------------------------------------------------------|----------------------------------------------------------------------------------------------------|---------------------------------------------------------------|-----------------|
| Transpose                                                                    |                | semitone interval signatures, and the keyboard to the interval for example, if you key C produces major song as if the setting here with transpose Song plates Song menu (page 1). With Audio recording the setting here. With Song menu (page 1). Your keyboard perfections and the setting here. With Song menu (page 1).          | g, the transposed sound is recorded according to<br>th MIDI recording, the "Transpose" value in the<br>10) is offset from the setting here.                                                                                                    | -12 (-1 octave)<br>- 0 (normal<br>pitch) - +12 (+1<br>octave) | 0               |
| Piano                                                                        | Lid Position   | external MIDI devic<br>Transpose setting.                                                                                                    | mbers while MIDI note numbers received from an e or computer will not be affected by the  fferences in sound depending on how                                                                                                    | Full, Half, Close                                             | Full            |
| Setting                                                                      | Lid i dollidii |                                                                                                    | grand piano lid is opened.                                                                                                    | , ., , . ,                                                    |                 |
| * These settings are effective only for the piano Voices having VRM effects. | VRM            | The VRM (Virtual I sophisticated phys resonance sound treal piano is press actual acoustic pia a key, not only doe also causes other sinfluencing the resithat sustains and sthis instrument rep string and soundbomusical instrument more like a real ac resonance is made the keyboard or peby changing the tirtiming and depth of | effect on/off.  al Resonance Modeling) Resonance Modeling) function uses ical modeling to simulate the actual string that occurs when the damper pedal on a ed or keys are played and held. On an ino, if you press the damper pedal and play is the string of the pressed key vibrate, it strings and the soundboard to vibrate, each and creating a rich and brilliant resonance spreads. The VRM technology featured in roduces the complicated interaction of both oard resonance faithfully using a virtual at (physical modeling), and makes the sound oustic piano. Since instantaneous eat the moment according to the state of edal, you can vary the sound expressively ming of your pressing the keys, and the of your pressing the pedal.  On, set the following parameters as | On, Off                                                       | On              |
|                                                                              |                | Damper Res.<br>(Resonance)                                                                                                    | Determines the depth of the string resonance effect which is applied when the damper pedal (right pedal) is pressed.                                                                                                    | 0 – 10                                                        | 5               |

| Para                                                                                        | meter                   |                                                                                                    | Description                                                                                                    | Setting range   | Default setting |
|---------------------------------------------------------------------------------------------|-------------------------|----------------------------------------------------------------------------------------------------|----------------------------------------------------------------------------------------------------|-----------------|-----------------|
| Piano Setting  * These settings are effective only for the piano Voices having VRM effects. | VRM                     | Damper<br>Noise                                                                                                    | Turns the Damper Noise On/Off. This function will be disabled when "Damper Res." is set to 0.  Damper Noise Damper noise is the sound made on an acoustic piano when the damper pedal is pressed. The damper noise changes in tone and volume depending on how quickly the damper pedal is pressed down. Pressing the damper pedal slowly will make a quieter sound when the damper heads are released from the strings. Pressing the damper pedal with force will transmit the vibrations to the strings, which adds a lower and louder sound.                                                                                                    | On, Off         | On              |
|                                                                                             |                         | String Res.<br>(Resonance)                                                                                                    | Determines the depth of the string resonance effect which is applied when a note on the keyboard is pressed.                                                                                                    | 0 – 10          | 5               |
|                                                                                             |                         | Duplex<br>Scale Res.<br>(Resonance)                                                                                                    | Adjusts the sympathetic vibrations of the duplex scaling resonance effect.  Duplex Scale  Duplex scaling is a stringing method for pianos that uses extra, un-struck strings in the upper octaves to enhance the tone. These strings sympathetically vibrate with other strings in an acoustic piano, resonating with overtones, and adding richness, brilliance and complex color to the sound. Since the dampers do not touch them, they will continue sounding even after you release your hands from the keyboard.                                                                                                    | 0 – 10          | 5               |
|                                                                                             |                         | Body Res.<br>(Resonance)                                                                                                    | Adjusts the resonance of the piano itself (the soundboard, the sides, the frame and so on).                                                                                                    | 0 – 10          | 5               |
|                                                                                             | Grand Exp. (Expression) | effects, which si of an actual pian "Dynamic," you of the performance strength, touch of to "Static," the n Grand Expi On an actual accube produced by classification of the produced by classification of the pro | e of the Grand Expression Modeling mulates the physical sound transitions no. When this feature is set to can control extremely subtle nuances in and sound by changing your playing or how you release the keys. When set uances are generally fixed.  Tession Modeling stic piano, subtle changes in the sound can nanging your playing touch from when you are you release it. For example, when you are way to its bottom, the key hits the keybed a noise reaches the strings, changing the thermore, the tone when the damper is ges to mute the sound is changed by how are the key. Grand Expression Modeling tes these subtle changes in the sound that such. This allows you to add accents by a radd resonance by playing softly to produce we sound. A crisp tone can be heard when as slowly. | Dynamic, Static | Dynamic         |

## Operation:

Press the [MENU] button several times to select Voice menu, and then use the  $[\land]/[\lor]/[<]/[>]$  buttons to select the desired parameter and change the settings.

| Para   | ameter | Description                                                                                                    | Setting range             | Default setting                                                    |
|--------|--------|----------------------------------------------------------------------------------------------------|---------------------------|--------------------------------------------------------------------|
| Reverb |        | Determines the Reverb type which is applied to all the entire sound including the keyboard performance, Song playback and MIDI data input from an external MIDI device. | (See the column at left.) | (Differs<br>depending on<br>the Voice or<br>Voice<br>combination.) |
|        |        | Off: No effect.                                                                                                    |                           | combination.)                                                      |
|        |        | Recital Hall: Simulates clear reverberation in a mid-sized hall suitable for piano recital.                                                                             |                           |                                                                    |
|        |        | Concert Hall: Simulates brilliant reverberation in a large hall for public orchestra performances.                                                                      |                           |                                                                    |
|        |        | Chamber: Simulates the elegant reverberation in a small room suitable for chamber music.                                                                                |                           |                                                                    |
|        |        | Room: Simulates the soft reverberation of a smaller performance space, such as a room or lounge.                                                                        |                           |                                                                    |
|        |        | Cathedral: Simulates the solemn reverberation in a high-<br>ceiling stone-made cathedral.                                                                               |                           |                                                                    |
|        |        | Club: Simulates the lively reverberation in a jazz club or a small bar.                                                                                                 |                           |                                                                    |
|        |        | Plate: Simulates the bright sound of vintage reverb equipment used in recording studios.                                                                                |                           |                                                                    |
| Chorus |        | Determines the Chorus type which is applied to all the entire sound including the keyboard performance, Song playback and MIDI data input from an external MIDI device. | (See the column at left.) | (Differs<br>depending on<br>the Voice or<br>Voice                  |
|        |        | Off: No effect.                                                                                                    |                           | combination.)                                                      |
|        |        | Chorus: Adds a rich, spacious sound.                                                                                                    |                           |                                                                    |
|        |        | Celeste: Adds swell and a spacious sound.                                                                                                    |                           |                                                                    |
|        |        | Flanger: Adds swell effects similar to the sound of an ascending or descending jet plane.                                                                               |                           |                                                                    |

### Voice Edit

By changing the settings below, you can edit the sound of the selected Voice as desired. When Dual, Split or Duo is turned on, multiple Voice names are shown in the "Voice Edit" display. Select the target Voice, and then edit it.

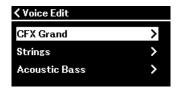

- When Dual is on: upper column = Voice 1, lower column = Voice 2
- When Split is on: upper column = Right Voice, lower column = Left Voice
- When Dual and Split are on: upper column = Right 1 Voice, middle column = Right 2 Voice, lower column = Left Voice
- When Duo is on: upper column = Voice for the Right player, lower column = Voice for the left player

| Octave          | Shifts the pitch of the keyboard up and down in octave steps.                                                                                                    | -2 - 0 (no pitch<br>shift) - +2 | (Differs<br>depending on<br>the Voice or |
|-----------------|----------------------------------------------------------------------------------------------------|---------------------------------|------------------------------------------|
| Volume          | Adjusts the volume for the selected Voice.                                                                                                    | 0 – 127                         | Voice combination.)                      |
| Reverb<br>Depth | Adjusts the depth of the selected Reverb type. A setting of 0 produces no effect.                                                                                                    | 0 – 127                         | combination.                             |
|                 | NOTE  When a VRM Voice is used for several parts simultaneously, unexpected sounds may occur. This is because the Reverb depth for a part which has priority will be applied to all parts. During Song playback, setting for a Song part is used (priority order: Ch. 1, Ch. 2Ch. 16), while the setting for a keyboard part is used when Song playback is stopped (priority order: R1, L and R2 Voices). |                                 |                                          |

| Para       | meter                         | Description                                                                                                    | Setting range                                       | Default setting                                                    |
|------------|-------------------------------|----------------------------------------------------------------------------------------------------|-----------------------------------------------------|--------------------------------------------------------------------|
| Voice Edit | Chorus<br>Depth               | Adjusts the depth of the selected Chorus type. A setting of 0 produces no effect.  NOTE  When a VRM Voice is used for several parts simultaneously, unexpected sounds may occur. This is because the Reverb depth for a part which has priority will be applied to all parts. During Song playback, setting for a Song part is used (priority order: Ch. 1, Ch. 2Ch. 16), while the setting for a keyboard part is used when Song playback is stopped (priority order: R1, L and R2 Voices). | 0 – 127                                             | (Differs<br>depending on<br>the Voice or<br>Voice<br>combination.) |
|            | Effect                        | Determines the Effect type. Reverb and Chorus are applied to all the entire sound while the Effect selected here is applied only to the selected Voice. Effects cannot be applied to the VRM Voices.  • Off: No effect.  • DelayLCR: Delay applied at left, center, and right positions.  • DelayLR: Delay applied at left and right positions.  • Echo: Echo-like delay.                                                                                                    | (See the column at left.)                           |                                                                    |
|            |                               | <ul> <li>CrossDelay: Left and right delays cross each other in alternation.</li> <li>Symphonic: Adds a rich and deep acoustic effect.</li> <li>Rotary: Adds the vibrato effect of a rotary speaker.</li> </ul>                                                                                                    |                                                     |                                                                    |
|            |                               | <ul> <li>Tremolo: The volume level changes in rapid cycles.</li> <li>VibeRotor: The vibrato effect of a vibraphone.</li> <li>AutoPan: The sound pans left to right and back and forth.</li> <li>Phaser: The phase changes periodically, swelling the sound.</li> </ul>                                                                                                    |                                                     |                                                                    |
|            |                               | AutoWah: The center frequency of the wah filter changes periodically.     Distortion: Distorts the sound.                                                                                                    |                                                     |                                                                    |
|            | Rotary<br>Speed               | Available only when "Rotary" is selected as an Effect type. This parameter determines the rotation speed of the Rotary Speaker effect.                                                                                                    | Fast, Slow                                          |                                                                    |
|            | VibeRotor                     | Available only when "VibeRotor" is selected as an Effect type. This parameter turns on or off the VibeRotor effect.                                                                                                    | On, Off                                             |                                                                    |
|            | VibeRotor<br>Speed            | Available only when "VibeRotor" is selected as an Effect type. This parameter determines the speed of the Vibraphone vibrato effect.                                                                                                    | 1 – 10                                              |                                                                    |
|            | Effect Depth                  | Adjusts the Effect depth for the selected Voice. Certain Effect types do not allow adjustment of depth.                                                                                                    | 1 – 127                                             |                                                                    |
|            | Pan                           | Adjusts the stereo pan position for the selected Voice.                                                                                                    | L64 (leftmost) –<br>C (center) – R63<br>(rightmost) |                                                                    |
|            | Harmonic<br>Cont<br>(Content) | Produces a distinctive "peaky" tone by raising the Resonance value of the filter.  NOTE  Harmonic content may have little audible effect or not be applied to some Voices.                                                                                                    | -64 - +63                                           |                                                                    |
|            | Brightness                    | Adjusts the brightness of the selected Voice.                                                                                                    | -64 - +63                                           |                                                                    |

## Operation:

Press the [MENU] button several times to select Voice menu, and then use the  $[\land]/[\lor]/[<]/[>]$  buttons to select the desired parameter and change the settings.

| Para                                                              | meter                        | Description                                                                                                    | Setting range                                                                                                    | Default setting                                                    |
|-------------------------------------------------------------------|------------------------------|----------------------------------------------------------------------------------------------------|----------------------------------------------------------------------------------------------------|--------------------------------------------------------------------|
| Voice Edit                                                        | Touch Sens.<br>(Sensitivity) | Determines the degree to which the volume level changes in response to your touch on the keyboard (how hard you play). Since the volume level of some Voices such as Harpsichord and Organ do not change regardless of how you play the keyboard, the default setting for these Voices is 127. | 0 (softest) – 64<br>(largest changes<br>in the level) –<br>127 (loudest<br>regardless of<br>how you play the<br>keyboard) | (Differs<br>depending on<br>the Voice or<br>Voice<br>combination.) |
|                                                                   | RPedal                       | Turns the function of the right, center or left pedal on/off for the selected Voice. This parameter is useful                                                                                                    | On, Off                                                                                                    |                                                                    |
|                                                                   | CPedal                       | when you want to ensure, for example, that the pedal                                                                                                    |                                                                                                    |                                                                    |
|                                                                   | LPedal                       | function affects the right-hand performance but does not affect the left-hand performance when Split is on.                                                                                                    |                                                                                                    |                                                                    |
| Pedal                                                             | Right                        | Changes the functions of the right, center, or left pedal.                                                                                                    | (Refer to the<br>Pedal Function<br>List below.)                                                                           | Sustain (Cont.)                                                    |
| Assign                                                            | Center                       | NOTE                                                                                                    |                                                                                                    | Sostenuto                                                          |
|                                                                   | Left                         |                                                                                                    |                                                                                                    | Soft                                                               |
| * Only the available parameters are shown when Dual, Split or Duo | Volume<br>R2 – R1            | Adjusts the volume balance between two Voices when Dual is on. Moving the slider rightward raises the Right 1 volume and lowers the Right 2 volume, and vice versa.                                                                                                    | R2+10 - 0 -<br>R1+10                                                                                                    | (Differs<br>depending on<br>the Voice or<br>Voice<br>combination.) |
| is on.                                                            | Volume<br>L – R              | Adjusts the volume balance between the right and left sections when Split or Duo is on. Moving the slider rightward raises the right section volume and lowers the left section volume, and vice versa.                                                                                        | L+10 - 0 - R+10                                                                                                    | ,                                                                  |
|                                                                   | Detune                       | Detunes the Right 1 Voice and Right 2 Voice in Dual to create a thicker sound. Moving the slider rightward raises the Right 1 Voice pitch and lowers the Right 2 Voice pitch, and vice versa.                                                                                                  | R2+20 - 0 -<br>R1+20                                                                                                    |                                                                    |

## **Pedal Function List**

This is a list of the functions that can be assigned to each of the left, center and right pedal from "Pedal Assign" in the Voice menu. The assignable functions differ depending on the pedal.

| Function         | Description                                                                                                    | Assignable or not (√: Yes, -: |              | Yes, -: No) |
|------------------|----------------------------------------------------------------------------------------------------|-------------------------------|--------------|-------------|
|                  |                                                                                                    | Left<br>pedal                 | Center pedal | Right pedal |
| Sustain (Switch) | Sustains the notes you play while pressing the pedal, even after releasing your fingers from the keyboard.                                                                             | <b>✓</b>                      | <b>✓</b>     | <b>✓</b>    |
| Sustain (Cont.)  | Sustains the notes you play while pressing the pedal, even after releasing your fingers from the keyboard. The sustain length varies depending on how far the pedal is pressed.        | _                             | -            | ✓           |
| Sostenuto        | If you play a note or chord on the keyboard and press the pedal while holding the note(s), the notes will sustain as long as the pedal is held. All subsequent notes will not sustain. | ✓                             | ✓            | <b>✓</b>    |
| Soft             | Reduces the volume and slightly changes the timbre of notes played while the pedal is pressed.                                                                                         | <b>√</b>                      | <b>✓</b>     | <b>√</b>    |
| PitchBend Up     | Raises the pitch smoothly.                                                                                                    | _                             | _            | ✓           |
| PitchBend Down   | Lowers the pitch smoothly.                                                                                                    | _                             | _            | <b>✓</b>    |

| Function     | Description                                                                                                    | Assignable or not (√: Yes, -: No |              |             |
|--------------|----------------------------------------------------------------------------------------------------|----------------------------------|--------------|-------------|
|              |                                                                                                    | Left<br>pedal                    | Center pedal | Right pedal |
| Rotary Speed | Switches the Rotary Speaker speed (for the Jazz Organ 1, 2 or Rock Organ Voices) between "Fast" and "Slow" each time you press the pedal. | ✓                                | ✓            | <b>√</b>    |
| VibeRotor    | Switches the vibrato on/off (for the Vibraphone Voice) each time you press the pedal.                                                     | <b>√</b>                         | <b>✓</b>     | <b>✓</b>    |

## NOTE

- For certain Voices, such as strings and organ, the sound may sustain continuously when the pedal (to which the damper/sostenuto function assigned) is pressed.
- If the [PLAY/PAUSE] function is assigned to a pedal from "Pedal" > "Play/Pause" in the System menu (page 22), the corresponding pedal's function assigned here is disabled.

## Song menu

The Song menu lets you set various parameters related to Song playback and edit the Song data. Select a desired Song before beginning the operation.

Available parameters differ between MIDI Songs and Audio Songs. The following parameters indicated with "(Audio)" can be set only when an Audio Song is selected, and parameters with "(MIDI)" can be set only when a MIDI Song is selected. "Edit" parameters cannot be set for the preset Songs and Voice Demo Songs.

## NOTICE

"Execute" is a function that edits or changes the current Song data. Note that pressing the [>] button replaces the original data with new data.

## Operation:

| P                 | arameter | Description                                                                                                    | Setting range               | Default setting |
|-------------------|----------|----------------------------------------------------------------------------------------------------|-----------------------------|-----------------|
| Volume<br>(Audio) |          | Adjusts the volume of the selected Audio Song.                                                                                                    | 0 – 127                     | 100             |
| Repeat<br>(Audio) |          | Selects the repeat type for Song playback.  • Off: Disables repeated playback. When playback of the selected Song reaches the end, playback stops automatically.  • Single: Plays through only the selected Song repeatedly.  • All: Continuously plays back all Songs in the folder which contains the selected Song in numerical order.  • Random: Continuously plays back all Songs in the folder which contains the selected Song in random order.  When a repeat type other than Off is selected, the status icon (Single:  All:  Random:  Shown on the upper right of the Song display.                                                                                                    | Off, Single, All,<br>Random | Off             |
| L/R<br>(MIDI)     | R        | Turns each part of the selected MIDI Song on (play) or off (mute). For parts having no data, "" is shown the                                                                                                    | On, Off                     | On              |
|                   | L        | part cannot be turned on or off.                                                                                                    |                             |                 |
|                   | Extra    | NOTE  A MIDI Song consists of 16 tracks (parts), and usually track 1 is assigned to "R," track 2 is assigned to "L," and tracks 3–16 are assigned to "Extra."                                                                                                    |                             |                 |
| Repeat<br>(MIDI)  | A-B      | <ul> <li>Lets you play back a specified range (from Point A to B) of the selected MIDI Song repeatedly.</li> <li>1. Press the [PLAY/PAUSE] button to start playback of the Song.</li> <li>2. Press the [&gt;] button at the starting point (A) of the range to be repeated.</li> <li>3. Press the [&gt;] button again at the ending point (B). After an automatic lead-in (to help guide you into the phrase), the range from Point A to Point B is played back repeatedly</li> <li>To disable A-B Repeat, press the [&gt;] button in the A-B Repeat display while "Repeat Off" is selected. Selecting another Song also disables A-B Repeat.</li> <li>NOTE</li> <li>To specify the top of the Song as the starting point (A), specify Point A before starting playback.</li> <li>To specify the end of the Song as the ending point (B), play back through until the end of the Song. The point B is automatically set without you needing to press any button.</li> </ul> | On, Off                     | Off             |

| Pa                   | rameter                 | Description                                                                                                    | Setting range                                                 | Default setting |
|----------------------|-------------------------|----------------------------------------------------------------------------------------------------|---------------------------------------------------------------|-----------------|
| Repeat<br>(MIDI)     | Phrase                  | This parameter can be set when a MIDI Song containing the Phrase Mark settings is selected. You can play back a specified phrase in the Song repeatedly. To do this, specify a phrase number in "Phrase Mark" and set "Repeat" to "On," and then start Song playback.  If you play back the Song while "Repeat" is "Off," the Phrase Mark number on this display advances allowing you to check the phrase number of the currently played phrase while listening to it.  When "Repeat" is "On," the Phrase Mark Repeat icon (Phrase) is shown on the upper right of the Song display.                                                                   | On, Off                                                       | Off             |
|                      | Song                    | <ul> <li>Selects the repeat type for Song playback.</li> <li>Off: Disables repeated playback. When playback of the selected Song reaches the end, playback stops automatically.</li> <li>Single: Plays through only the selected Song repeatedly.</li> <li>All: Continuously plays back all Songs in the folder which contains the selected Song in numerical order.</li> <li>Random: Continuously plays back all Songs in the folder which contains the selected Song in random order.</li> <li>When a repeat type other than Off is selected, the status icon (Single: , All: , Random: ) is shown on the upper right of the Song display.</li> </ul> | Off, Single, All,<br>Random                                   | Off             |
| <b>Volume</b> (MIDI) | Song –<br>Keyboard      | Adjusts the volume balance between the MIDI Song playback sound and keyboard performance.                                                                                                    | Song+64 – 0 –<br>Key+64                                       | 0               |
|                      | Song L – R              | Adjusts the volume balance between the right-hand and left-hand parts of MIDI Song playback.                                                                                                    | L+64 - 0 - R+64                                               | 0               |
| Transpose            |                         | Shifts the pitch of Song playback up or down in semitone intervals. For example, if you set this parameter to "5," a Song created in C major will be played back in F major. This setting does not affect the keyboard pitch.  NOTE  Applying transpose to an Audio Song may change its tonal characteristics.  The audio signal input from the external devices is not transposed.  MIDI Song playback data will be transmitted with the transposed note numbers while MIDI note numbers received from an external MIDI device or computer will not be affected by the Transpose setting.                                                              | -12 (-1 octave)<br>- 0 (normal<br>pitch) - +12<br>(+1 octave) | 0               |
| File                 | Delete                  | These are file operations, such as deleting, copying, moving the Songs saved to the instrument or the                                                                                                    | _                                                             | _               |
|                      | Copy<br>(MIDI)          | connected USB flash drive. For details, refer to "Managing the Song files" (page 12).                                                                                                    |                                                               |                 |
|                      | Move<br>(MIDI)          |                                                                                                    |                                                               |                 |
|                      | MIDI to Audio<br>(MIDI) |                                                                                                    |                                                               |                 |
|                      | Rename                  |                                                                                                    |                                                               |                 |
|                      | Delete All              |                                                                                                    |                                                               |                 |

| P                | arameter        | Description                                                                                                    | Setting range         | Default setting |
|------------------|-----------------|----------------------------------------------------------------------------------------------------|-----------------------|-----------------|
| Edit<br>(MIDI)   | Quantize        | Aligns the timing of each note in the selected MIDI Song. For example, if you record a musical phrase in 4/4 time, you may not play it with absolute precision, and parts of your performance may have been slightly ahead of or behind the precise timing. Quantize is a convenient way of correcting for this. For details, refer to "Quantize (aligning the timing of notes)" (page 13). | -                     | _               |
|                  | Track Delete    | Deletes data of a specific track from the selected MIDI Song. For details, refer to "Track Delete (deleting data of a specific track)" (page 14).                                                                                                    | _                     | _               |
|                  | Tempo<br>Change | Changes the tempo of the selected MIDI Song to the current tempo and overwrites the data. For details, refer to "Tempo Change (changing the tempo value)" (page 15).                                                                                                    | -                     | -               |
|                  | Voice<br>Change | Changes the Voice of a specific track in the selected MIDI Song to the current Voice and overwrites the data. For details, refer to "Voice Change (changing the Voice of a specific track)" (page 15).                                                                                                    | _                     | -               |
| Others<br>(MIDI) | Quick Play      | This lets you specify whether a Song that starts from the middle of a bar, or a Song with a silence prior to the first note, should be played from the first note or from the top of the bar (rest or blank). This is useful for a MIDI Song that starts with a short one-or two-beat pick-up or lead-in.                                                                                   | On, Off               | On              |
|                  | Track Listen    | This lets you play back only one track of the selected MIDI Song to listen to its contents. To do this, select a track, move the highlight to "Start," and then press and hold the [>] button to start playback from the first note. Playback continues while holding the [>] button.                                                                                                    | Track 1 –<br>Track 16 | Track 1         |
|                  | Play Track      | This lets you specify the tracks of the selected MIDI Song for playing back on this instrument. When "1&2" is selected, only tracks 1 and 2 are played back, while tracks 3 to 16 are transmitted to the connected device via MIDI. When "All" is selected, all tracks are played back on this instrument.                                                                                  | All, 1&2              | All             |

## **Managing the Song files**

The "File" parameters in the Song menu lets you delete an unnecessary Song, copy the recorded Song on the instrument to the USB flash drive, or make other Song file-related operations to manage the Song files in the "User" or "USB" category.

## Song types and file operation limitations

The following chart shows the Song type and restrictions on File operations. Song types are indicated as the category name and icon in the Song display.

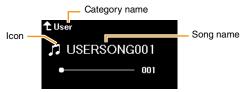

√: Available, –: Not available

| Operation     | Description                                                                                                    |                                | Song type |          |          |
|---------------|----------------------------------------------------------------------------------------------------|--------------------------------|-----------|----------|----------|
| •             | · ·                                                                                                    | Category                       | User      |          | SB       |
|               |                                                                                                    | lcon                           | (MIDI)    | (MIDI)   | (Audio)  |
| Delete        | Deletes the selected Song.                                                                                                    |                                | ✓         | ✓        | <b>✓</b> |
| Сору          | Copies or moves the selected MIDI Song to "User" or "USB."                                                                                                    |                                | ✓         | ✓        | _        |
| Move          | As for a MIDI Song in the "User" category in the instrument, y copy or move it only to the "USER FILES" folder on a USB fla As for a MIDI Song in a USB flash drive, you can Copy/Move "User" category in the instrument.  USB flash                                                                                                    | ash drive.<br>it to the        | ✓         | <b>√</b> | -        |
|               | User Can be copied/moved.  Can be copied/moved.                                                                                                    | Root                           |           |          |          |
| MIDI to Audio | Converts the selected MIDI Song to an Audio Song during plath This is basically the same as that of Audio Recording, which to record your keyboard performance and other audio input Bluetooth or [AUX IN] jack, etc.                                                                                                    | allows you                     | ✓         | <b>√</b> | _        |
| Rename        | Changes the name of the selected Song.                                                                                                    |                                | ✓         | ✓        | <b>✓</b> |
| Delete All    | Deletes all Songs in the folder which contains the selected So When a Song in the "User" category is selected, all Songs in are deleted. When a Song in the "USB" category is selected, a in the "USER FILES" folder of the connected USB flash drive deleted.  NOTE  The Songs in the folder contained in the "USER FILES" folder of the USB flash deleted. | the "User"<br>all Songs<br>are | ✓         | <b>✓</b> | <b>*</b> |

- 1. As necessary, connect a USB flash drive to the USB [TO DEVICE] terminal.
- 2. Select a Song for handling.
- 3. Select the desired operation from "File" in the Song menu.

- 4. Execute the selected operation.
  - When "Delete," "Copy," "Move," "MIDI to Audio" or "Delete All" is selected:
  - 4-1. Press the [>] button to call up the operation display.

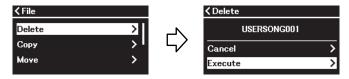

4-2. Press the  $[\ \ ]$  button to select "Execute," and then press the  $[\ \ ]$  button to execute the operation.

### **NOTICE**

- · Do not turn off the power or disconnect the USB flash drive while executing. Doing so may result in the loss of all data.
- · A message appears when a Song with the same name already exists in the copy/move destination. If you select "Overwrite," the previously existing original data of the Song will be lost.
- When "Rename" is selected:
- 4-1. Press the [>] button to call up the operation display.

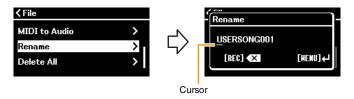

## 4-2. Change the name of the Song.

Use the  $\lceil < \rceil / \lceil > \rceil$  buttons to move the cursor (underline), and then use the  $\lceil \land \rceil / \lceil \lor \rceil$  buttons to change the character at the current cursor position. To delete the character at the current cursor position, press the [REC] button. A Song name can contain up to 46 characters. Characters which extend beyond the display capacity and are not visible can be viewed by moving the cursor by using the  $\lceil < \rceil / \lceil > \rceil$  buttons.

For information about the character types available for the Song name, refer to "Utility" > "Language" on page 26 in the System menu.

4-3. Press the [MENU] button to actually rename the Song.

Do not turn off the power or disconnect the USB flash drive while executing. Doing so may result in the loss of all data.

## **Editing the selected MIDI Song**

From "Edit" in the Song menu, you can change the data of the selected MIDI Song in the "User" or "USB" category and overwrite it.

## Quantize (aligning the timing of notes)

This function allows you to align the timing of each note in the selected MIDI Song. For example, if you record the musical phrase shown below, you may not play it with absolute precision, and your performance may have been slightly ahead of or behind the precise timing. Quantize is a convenient way of correcting for this.

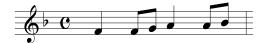

- Select the desired MIDI Song to edit.
- 2. Select "Edit" > "Quantize" in the Song menu.
- 3. Set "Quantize" value to the smallest notes in the MIDI Song.

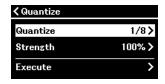

## Settings:

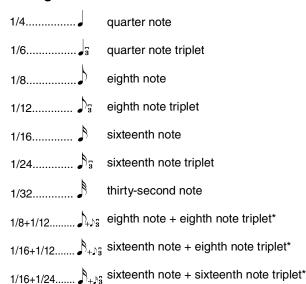

Example of 1/8 note quantization:

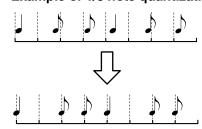

The three Quantize settings marked with asterisks (\*) are exceptionally convenient, since they allow you to quantize two different note values at the same time. For example, when the straight eighth notes and eighth notes triplet are contained in the same part, if you quantize by straight eighth notes, all notes in the part are quantized to straight eighth notes—completely eliminating any triplet feel. However, if you use the eighth note + eighth note triplet setting, both the straight and triplet notes will be quantized correctly.

## 4. Set the "Strength" value, which determines how strongly the notes will be quantized.

A setting of 100% produces exact timing. If a value less than 100% is selected, notes will be moved toward the specified quantization beats according to the specified percentage. Applying less than 100% quantization lets you preserve some of the "human" feel in the recording.

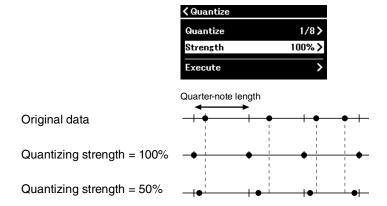

## 5. Select "Execute" and press the [>] button to save the edited data.

Pressing the [>] button overwrites the data of the selected MIDI Song. Be careful not to lose your important data.

## Track Delete (deleting data of a specific track)

This function lets you delete data of a specific track from the selected MIDI Song.

- Select the desired MIDI Song to edit.
- 2. Select "Edit" > "Track Delete" in the Song menu.
- 3. Select the desired track to delete in "Track."

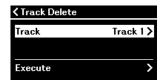

In the track selection display, the "\*" mark indicates the track which contains the data. To check the recorded data, play it back from "Others" > "Track Listen" in the Song menu (page 11).

4. Select "Execute" and press the [>] button to save the edited data.

Pressing the [>] button overwrites the data of the selected MIDI Song. Be careful not to lose your important data.

## Tempo Change (changing the tempo value)

This function lets you change the tempo value of the selected MIDI Song and overwrite the data.

- 1. Select the desired MIDI Song to edit.
- 2. Press the [TEMPO] button to call up the Tempo display, and then set the value to the desired tempo.

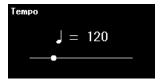

- 3. Select "Edit" > "Tempo Change" in the Song menu.
- 4. Select "Execute" and press the [>] button to save the edited data.

### NOTICE

Pressing the [>] button overwrites the data of the selected MIDI Song. Be careful not to lose your important data.

## **Voice Change (changing the Voice of a specific track)**

This function lets you change the Voice of a specific track in the selected MIDI Song.

- 1. Select the desired MIDI Song to edit.
- 2. Select the desired Voice.
- 3. Select "Edit" > "Voice Change" in the Song menu.
- 4. Select the desired track for the Voice change in "Track."

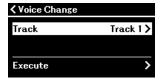

In the track selection display, the "\*" mark indicates the track which contains data. To check the recorded data, play it back from "Others" > "Track Listen" in the Song menu (page 11).

5. Select "Execute" and press the [>] button to save the edited data.

### NOTICE

Pressing the [>] button overwrites the data of the selected MIDI Song. Be careful not to lose your important data.

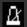

## Metronome/Rhythm menu

The Metronome/Rhythm menu lets you set parameters related to metronome and rhythm, such as the time signature of the metronome and Rhythm playback-related parameters.

## Operation:

Press the [MENU] button several times to select Voice menu, and then use the  $[\land]/[\lor]/[<]/[>]$  buttons to select the

| Parameter                         | Description                                                                                                    | Setting range          | Default setting                                                          |
|-----------------------------------|----------------------------------------------------------------------------------------------------|------------------------|--------------------------------------------------------------------------|
| Parameter                         | Description                                                                                                    | Setting range          | Delault Setting                                                          |
| Volume                            | Determines the volume of the metronome or Rhythm. This lets you adjust the volume balance between the keyboard performance and metronome or Rhythm playback.                                                                                                    | 0 – 127                | 82                                                                       |
| Bell                              | Determines whether or not the bell sound is played at the first beat of the specified time signature.                                                                                                    |                        | Off                                                                      |
| <b>Time Sig.</b> (Time Signature) |                                                                                                    |                        | 4/4<br>(For MIDI Songs,<br>differs depending<br>on the selected<br>Song) |
| ВРМ                               | Determines whether the note type of the tempo indication on the Tempo display is affected by the metronome time signature above or not (Crotchet). When "Time Sig." is selected, the denominator of the time signature is shown as the note type of the tempo indication. (The dotted quarter note is shown as the note type of the tempo indication only when the time signature is set to "6/8," "9/8," or "12/8.") | Time Sig.,<br>Crotchet | Time Sig.                                                                |
| Intro                             | Determines whether the Intro is played back or not before the Rhythm pattern is started.  NOTE  During Song playback, the Intro cannot be played back even if you start the Rhythm with this parameter set to "On."                                                                                                    | On, Off                | On                                                                       |
| Ending                            | Determines whether the Ending is played back or not before the Rhythm pattern is stopped.                                                                                                    | On, Off                | On                                                                       |
| SyncStart                         | When this is set to "On," you can start Rhythm playback by pressing any note on the keyboard.  With this function turned on, pressing the [RHYTHM] button sets Synchro start to standby and makes the [RHYTHM] button flash. In this status, pressing any key starts Rhythm playback.                                                                                                    | On, Off                | Off                                                                      |
| Bass                              | Determines whether the auto bass accompaniment for the Rhythm is on or off.                                                                                                    | On, Off                | On                                                                       |

## Setting the time signature and tempo to match your score

Try setting the time signature and tempo to match that of your sheet music score. If you set "Bell" to "On," the first beat of the specified time signature is accented with a bell sound.

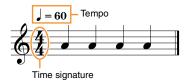

- 1. Select the desired time signature from "Time Sig." in the Metronome/Rhythm menu.
- 2. Press the [TEMPO] button to call up the Tempo display.

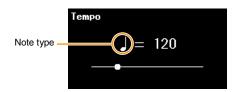

## 3. Use the [<]/[>] buttons to set the tempo.

"Note type=tempo value" is shown on the Tempo display. Depending on the time signature you set in step 1, the note type and available tempo range differ as follows.

| Time signature                    | Note type<br>(The length of one beat) | Setting range                        |
|-----------------------------------|---------------------------------------|--------------------------------------|
| 2/2, 3/2                          | Half note                             | 3 – 250                              |
| 1/4, 2/4, 3/4, 4/4, 5/4, 6/4, 7/4 | Quarter note                          | 5 – 500                              |
| 6/8, 9/8, 12/8                    | . Dotted quarter note                 | 4 – 332 (even numbers only)          |
| 3/8, 7/8                          | Eighth note                           | 10 – 998 (even numbers only),<br>999 |

## NOTE

- Note type will be fixed to quarter note as long as the "BPM" parameter in the Metronome/Rhythm menu (page 16) is set to "Crotchet" regardless of the time signature you set.
- If you select a Song, the time signature and tempo will be changed to those of the selected Song.

## **Recording menu**

The Recording menu lets you set detailed parameters related to MIDI recording. These settings are not applied to Audio recording.

## Operation:

Press the [MENU] button several times to select Voice menu, and then use the  $[\land]/[\lor]/[<]/[>]$  buttons to select the desired parameter and change the settings.

| Parameter | Description                                                                                                    | Setting range        | Default setting |
|-----------|----------------------------------------------------------------------------------------------------|----------------------|-----------------|
| RecStart  | These parameters specify the timing of starting or stopping                                                                                     | Normal, KeyOn        | Normal          |
| RecEnd    | overwriting the data when recording to an existing MIDI Song. For details, refer to "Re-recording a portion of a MIDI Song" below.              | Replace,<br>PunchOut | Replace         |
| RecRhythm | Determines whether Rhythm playback is recorded or not in MIDI recording. When this is set to "On," Rhythm parts are recorded to tracks 9 to 11. | On, Off              | On              |

## Re-recording a portion of a MIDI Song

You can re-record a part of the specified track in an already recorded MIDI Song. If you want to listen to the data for each track, play it back from "Others" > "Track Listen" in the Song menu (page 11).

## In the Recording menu, set the parameters which determine how recording starts and stops.

| RecStart | Normal   | The already recorded data will be replaced with the new one as soon as recording starts.                                    |
|----------|----------|----------------------------------------------------------------------------------------------------|
|          | KeyOn    | The already recorded data will be maintained until you press a key, and actual recording starts as soon as you press a key. |
| RecEnd   | Replace  | The data after the point you stop recording will also be erased.                                                            |
|          | PunchOut | The data after the point you stop recording will remain.                                                                    |

## · Recorded data for each combination of the "RecStart" and "RecEnd" settings

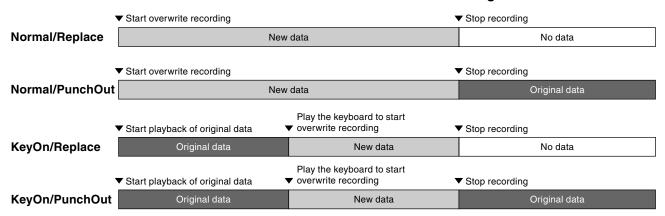

## 2. Select the desired MIDI Song to be re-recorded.

3. Specify the start point at which you wish to re-record.

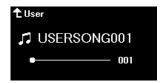

Use the [<]/[>] buttons to move the playback position (measure number) to the desired point. Alternately, press the [PLAY/ PAUSE] button to start playback, and then press the [PLAY/PAUSE] button again slightly prior to the desired point. If necessary, select the settings (Voice and other parameters).

4. Press and hold the [REC] button for a second to call up a list of the recording target Songs, and then select again the Song you selected in step 2.

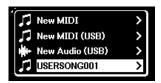

5. Use the [<]/[>] buttons to select a track for re-recording.

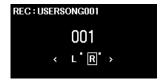

- 6. Play the keyboard or press the [PLAY/PAUSE] button to start recording.
- 7. Press the [REC] button to stop recording.
- 8. In the "Confirm" display, select "Save" to save the data. After saving the data, press the [PLAY/PAUSE] button to listen to the recorded performance.

## System menu

The System menu lets you make the overall settings applied to the entire instrument, format the USB flash drive, back up the instrument's settings, and more.

## Operation:

| ı         | Parameter   | Description                                                                                                    | Setting range                                                                        | Default setting |
|-----------|-------------|----------------------------------------------------------------------------------------------------|--------------------------------------------------------------------------------------|-----------------|
| Bluetooth | Bluetooth   | Switches the Bluetooth function on/off. To connect the instrument with a Bluetooth-equipped device such as a smartphone, you need to turn this function on.  NOTE  Depending on the country in which you purchased the product, the instrument may not have Bluetooth capability.                                                                                                    | On, Off                                                                              | On              |
|           | Pairing     | For registering (pairing) the Bluetooth-equipped audio player. This parameter is shown when "Bluetooth" above is set to "On."  Pressing the [>] button sets the instrument to standby for paring. This is the same status as when holding down the [ * ](Bluetooth) button (on the CLP-885/CLP-875/CLP-895GP) or [MENU] button (on the CLP-845/CLP-835/CLP-865GP) for 3 seconds. For details on connecting the instrument to a Bluetooth-equipped audio player, refer to the Owner's Manual.  NOTE  Only one smart device can be connected to this instrument at a time (although up to 8 smart devices can be paired to this instrument). When pairing with the 9th smart device has succeeded, pairing data for the device with the oldest connection date will be deleted.                                                                                                    | -                                                                                    | -               |
| Tuning    | Master Tune | Fine tunes the pitch of the entire instrument. This function is useful when you play this instrument along with other instruments or CD music.  NOTE  These settings are not applied to the Drum Kit Voices or Audio Song. Also, these settings cannot be recorded to a MIDI Song.                                                                                                    | (A3=) 414.8 Hz –<br>466.8 Hz<br>(approx. 0.2 Hz<br>steps)                            | (A3=) 440.0 Hz  |
|           | Scale Tune  | Modern acoustic pianos are tuned almost exclusively in equal temperament, which divides one octave into twelve equal intervals. Likewise, this instrument employs equal temperament, but it can be changed to play in historical temperaments used in the 16th to 19th centuries.  • Equal (Equal Temperament): One octave is divided into twelve equal intervals. Currently most popular piano tuning scale.  • PureMajor, PureMinor: Based on natural overtones, three major chords using these scales produce a beautiful, pure sound.  • Pythag. (Pythagorean): This scale was devised by Pythagoras, the famous Greek philosopher and is created from a series of perfect fifths, which are collapsed into a single octave. The 3rd in this tuning is slightly unstable, but the 4th and 5th are beautiful and suitable for some leads.  • MeanTone: This scale was created as an improvement on the Pythagorean scale, by making the major third interval more "in tune." It was especially popular from the 16th century to the 18th century. Handel, among others, used this scale.  • Werck. (Werckmeister), Kirnberger: These scales combine Mean Tone and Pythagorean in different ways. With these scales, modulation changes the impression and feel of the Songs. They were often used in the era of Bach and Beethoven. They are also often used now to reproduce the music of that era on harpsichords. | Equal,<br>PureMajor,<br>PureMinor,<br>Pythag.,<br>MeanTone,<br>Werck.,<br>Kirnberger | Equal           |

| F        | Parameter      |                                                                                                    | Description                                                                                                    | Setting range                                       | Default setting          |
|----------|----------------|----------------------------------------------------------------------------------------------------|----------------------------------------------------------------------------------------------------|-----------------------------------------------------|--------------------------|
| Tuning   | Base No        | ote                                                                                                    | When Scale Tune is set to something other than "Equal," you need to set the base note. When the base note is changed, the pitch of the keyboard is transposed, yet maintains the original pitch relationship between the notes.                                                                                                    | C, C#, D, Eb,<br>E, F, F#, G, Ab,<br>A, Bb, B       | С                        |
| Keyboard | Touch          |                                                                                                    | Determines how the sound responds to your playing strength.  • Soft 2: Produces relatively high volume even with light playing strength.  • Soft 1: Produces high volume with moderate playing strength.  • Medium: Standard Touch Sensitivity.  • Hard 1: Requires moderately strong playing for high volume.  • Hard 2: Requires strong playing to produce high volume.  • Fixed: The volume is fixed at the level set in "Fixed Velocity" below regardless of your playing strength.  NOTE  The settings here are not recorded to a MIDI Song nor transmitted as MIDI messages. | Soft 2, Soft 1,<br>Medium, Hard 1,<br>Hard 2, Fixed | Medium                   |
|          | Fixed Velocity |                                                                                                    | Determines the velocity at which the sound is played when "Touch" above is set to "Fixed."  NOTE  The settings here are not recorded to a MIDI Song nor transmitted as MIDI messages.                                                                                                    | 1 – 127                                             | 64                       |
|          | Duo            | When this is set to "On," the keyboard is divided into two ranges, allowing you to play duets over the same octave range. For details, refer to "Playing by two players over the same octave range (Duo)" (page 28). | On, Off                                                                                                    | Off                                                 |                          |
|          |                | -Туре                                                                                                    | Selects the sound balance between the left and right speakers while Duo is on.  • Separated: The sound played by the left player is output from the left speaker(s), and the sound played by the right player is output from the right speaker(s).  • Balanced: The sounds played by the right and left players are output through both speakers, with a natural balance of sound.  NOTE  When "Separated" is selected, Reverb (page 5), VRM (page 3) and Binaural (page 23) are turned off.                                                                                       | Separated,<br>Balanced                              | Separated                |
|          | Split Po       | bint                                                                                                    | Determines the Split Point (the border between the right-hand and left-hand areas) when Split or Duo is on. The specified Split Point key is included in the left-hand area.  You can also set the Split Point by simultaneously holding down the [DUAL/SPLIT] button and pressing the key you wish to set as the Split Point with the Split or Duo function turned on.                                                                                                    | A-1 - C7                                            | F#2 (Split),<br>E3 (Duo) |

|       | Parameter           | Description                                                                                                    | Setting range                                                                                    | Default setting |
|-------|---------------------|----------------------------------------------------------------------------------------------------|--------------------------------------------------------------------------------------------------|-----------------|
| Pedal | Half Pedal Point    | Here you can specify the point to which you must depress the right pedal before the assigned effect begins to be applied. This setting is effective only when the "Sustain (Cont.)" function (page 7) is assigned to the right pedal.                                                                                                    | -2 (effective with<br>the shallowest<br>press) - 0 - +4<br>(effective with the<br>deepest press) | 0               |
|       | Soft Pedal Depth    | Determines how deeply the Soft pedal effect is applied. This parameter is available only for the pedal to which "Soft" (page 7) is assigned.                                                                                                    | 1 – 10                                                                                           | 5               |
|       | Pitch Bend<br>Range | Determines the range of the pitch bend that is produced via the pedal in semitone steps. This setting is available only for the pedal to which "PitchBend Up" or "PitchBend Down" (page 7) is assigned.  NOTE For some Voices, the pitch may not be changed according to the Pitch                                                                                                    | 0-+12 (pressing<br>the pedal will<br>raise/lower the<br>pitch by 12<br>semitones)                | 2               |
|       | Play/Pause          | Assigns the function of the [PLAY/PAUSE] button on the control panel to the left pedal or the center pedal. If a value other than "Off" is selected here, the corresponding pedal's function assigned in the "Voice" menu (page 7) is disabled.                                                                                                    | Off, Left, Center                                                                                | Off             |
| Sound | Brilliance          | Adjusts the overall brilliance of sound for this instrument. This setting is applied commonly to keyboard Voices, Song playback and MIDI input from the external device.  • Mellow 1 – 3: Soft and mellow tone. The sound becomes more mellow and warmer as the number increases.  • Normal: Standard tone.  • Bright 1 – 3: Bright tone. The sound becomes brighter as the number increases.  • User: Opens the "User" display, where you can create your own custom EQ settings. The EQ (Equalizer) is a sound processor that divides the frequency spectrum into multiple bands that can be boosted or cut as required to tailor the overall frequency response. This instrument allows you to adjust the gain for three frequency bands (Low/Middle/High).  • Setting range: –6 dB – 0 – +6 dB  • Default setting: 0 dB | Mellow 1 – 3,<br>Normal,<br>Bright 1 – 3,<br>User                                                | Normal          |
|       | IAC                 | Turns the IAC (Intelligent Acoustic Control) effect on or off. IAC is a function which automatically adjusts and controls the sound quality according to the overall volume of the instrument. IAC is effective only on the sound output of the instrument speakers or headphones. Even when the volume is low, this lets you hear both low sounds and high sounds clearly. Especially when using the headphones, the burden on the ears is reduced without raising the overall volume excessively.                                                                                                    | On, Off                                                                                          | On              |
|       | -Depth              | Determines the depth of the IAC. The higher the value, the more clearly the low/high sounds at lower volume levels.                                                                                                    | -3 - +3                                                                                          | 0               |

|       | Parameter |                 | Description                                                                                                    | Setting range                        | Default setting |
|-------|-----------|-----------------|----------------------------------------------------------------------------------------------------|--------------------------------------|-----------------|
| Sound | Binaura   | I               | Turns the Binaural Sampling function on or off. For the Voices having VRM effects, when the function is on and headphones are connected, the sound from this instrument changes to the sound of Binaural Sampling or the sound enhanced with the Stereophonic Optimizer, allowing you to enjoy more realistic sound.                                                                                                    | On, Off                              | On              |
|       |           |                 | ■ Binaural Sampling (only for "CFX Grand" and "Bösendorfer" Voice)  Binaural sampling is a method that uses two special microphones set at the ear position of a performer and records the sound from a piano as it is. Listening to the sound with this effect through headphones gives the impression of being immersed in the sound, as if it was actually emanating from the piano. When one of the corresponding Voices is selected, connecting the headphones automatically enables binaural sampling sound. |                                      |                 |
|       |           |                 | ■ Stereophonic Optimizer (only for Voices having VRM effects, excepting "CFX Grand" and "Bösendorfer")  The Stereophonic Optimizer is an effect which reproduces natural sound distance like the sound of binaural sampling even though you hear it on headphones. When one of the corresponding Voices is selected, connecting the headphones automatically enables the Stereophonic Optimizer.                                                                                                    |                                      |                 |
|       |           |                 | NOTE  When "Utility" > "Speaker" (page 25) in the System menu is set to "On," this function is disabled even when headphones are connected.  When Binaural is set to "On" and headphones are connected, these effects also affect the sound from the external speaker connected to the AUX OUT jacks or the sound for Audio recording, and may result in unusual or unnatural sound. If this happens, turn this function off.                                                                                      |                                      |                 |
|       | Volume    | Limiter         | Turns the Volume Limiter function on/off. When set to "On," the maximum volume of the entire sound is limited to prevent excessively loud volume and the icon (                                                                                                    | On, Off                              | Off             |
|       |           | -Limit<br>Point | Determines the maximum volume when the Volume Limiter function is turned on. The setting value indicates the [VOLUME] slider position (MAX = 100%). The volume level will not increase even if you move the slider beyond this point.                                                                                                    | 10% – 100%                           | 50%             |
| MIDI  | MIDI OU   | JT              | Determines the MIDI channel over which MIDI messages generated via the keyboard performance will be transmitted from the USB [TO HOST] terminal. When Dual, Split or Duo is on, the MIDI channels are assigned as follows.  • Performance via the Right 1 Voice = n (setting value)  • Performance via the Right 2 Voice = n+2  • Performance via the Left Voice = n+1                                                                                                    | Ch1 – Ch16, Off<br>(not transmitted) | Ch1             |

|        | Parameter                      | Description                                                                                                    | Setting range                     | Default setting               |
|--------|--------------------------------|----------------------------------------------------------------------------------------------------|-----------------------------------|-------------------------------|
| MIDI   | MIDI IN                        | Determines which part of the instrument will be controlled by each channel data of the MIDI messages coming from the USB [TO HOST] terminal.  • Song: Song part is controlled.  • Keyboard: The entire keyboard performance is controlled regardless of the Dual/Split/Duo setting.  • R1: The keyboard performance via the Right 1 Voice is controlled.  • R2: The keyboard performance via the Right 2 Voice is controlled.  • L: The keyboard performance via the Left Voice is controlled.  • Off: No part is controlled.                                                           | Song, Keyboard,<br>R1, R2, L, Off | (For all<br>channels)<br>Song |
|        | Local Control                  | "Local Control On" is a state in which this instrument produces the sound from its tone generator when you play the keyboard. In "Local Control Off" state, the keyboard and the tone generator are cut off from each other. This means that even if you play the keyboard, this instrument will produce no sound. Instead, the keyboard data can be transmitted via MIDI to a connected MIDI device or computer, which can produce the sound. The "Local Control Off" setting is useful when you wish to play only an external sound source while playing the keys on this instrument. | On, Off                           | On                            |
|        | Receive Param.<br>(Parameter)  | Determines which types of MIDI messages can be received or recognized by this instrument.  MIDI message types:  Note on/off, Control Change, Program Change, Pitch Bend, System Exclusive                                                                                                    | On, Off                           | (For all<br>messages)<br>On   |
|        | Transmit Param.<br>(Parameter) | Determines which types of MIDI messages can be transmitted from this instrument.  MIDI message types:  Note on/off, Control Change, Program Change, Pitch Bend, System Real Time, System Exclusive                                                                                                    | On, Off                           | (For all<br>messages)<br>On   |
|        | Initial Setup                  | Transmits the current settings on the instrument, such as Voice selection, to a connected MIDI device or computer. Before you start recording your performance to a connected MIDI device or computer, execute this operation to record the current panel settings at the beginning of your performance data. It causes that the same panel settings are called up when the recorded performance is played back.  To use this function, select "Execute," and then press the [>] button to transmit the instrument's settings as MIDI messages.                                         | _                                 | _                             |
| Backup | Backup Setting                 | This lets you set whether settings are maintained or not when the power is turned off. For details, refer to "Selecting parameters to be maintained when power is turned off (Backup Setting)" (page 29).                                                                                                    | On, Off                           | "Voice" = Off<br>"Other" = On |
|        | Backup                         | This lets you save all User Song data and settings on the instrument to a connected USB flash drive as a backup file (extension: .bup). For details, refer to "Saving the Song data and instrument settings to USB flash drive (Backup)" (page 29).                                                                                                    | _                                 | -                             |

|         | Parameter      | Description                                                                                                    | Setting range                         | Default setting |
|---------|----------------|----------------------------------------------------------------------------------------------------|---------------------------------------|-----------------|
| Backup  | Restore        | This lets you load a backup file on a USB flash drive (extension: .bup) to the instrument and restore the User Songs and settings. For details, refer to "Loading a backup file saved on a USB flash drive to the instrument (Restore)" (page 30).                                                                                                    | _                                     | +               |
|         | Factory Reset  | This lets you reset the backed up settings to their factory default. For details, refer to "Restoring the factory-programmed settings (Factory Reset)" (page 30).                                                                                                    | -                                     | -               |
| Utility | Speaker        | Lets you switch the instrument's speakers on/off.  • Normal: The speakers produce sound only when headphones are not connected to the [PHONES] jack.  • On: Speaker sound is always on.  • Off: Speaker sound is off.  NOTE  When this is set to "On," "Binaural" (page 23) is disabled.                                                                                                    | Normal, On, Off                       | Normal          |
|         | Audio Loopback | Determines whether audio input sound from the connected computer or smart device is output to a computer or a smart device or not along with the performance played on the instrument.  For example, if you want to record the audio input sound as well as the sound played on the instrument by using the connected computer or smart device, set this to "On." If you intend to record only the sound played on the instrument by using the computer or smart device, set this to "Off."  NOTE  In this manual, "audio input sound" refers to audio data that is input to the instrument from connected external devices using one of these methods: USB Audio Interface function, Bluetooth Audio function, [AUX IN] jack or Wi-Fi.  The sound cannot be output to a device connected by Bluetooth or the [AUX IN] jack.  With Audio recording on this instrument, the audio input sound from the external device is recorded when this is set to on, while the sound is not recorded when this is set to off. However, when the devices are connected via the Bluetooth Audio or [AUX IN] jack, the input sounds are always recorded regardless of the Audio Loopback on/off setting. | On, Off                               | On              |
|         | Auto Power Off | Lets you set the amount of time that elapses before the power is turned off by the Auto Power Off function. To disable the Auto Power Off function, select "Off." You can also disable the Auto Power Off function by turning the power on while holding down the lowest key on the keyboard.  NOTICE Any data which are not saved will be lost if the power automatically turns off. Make sure to save your data before this happens.                                                                                                    | Off, 5, 10, 15, 30, 60, 120 (minutes) | 15              |

|         | Parameter                                                | Description                                                                                                    | Setting range                 | Default setting |
|---------|----------------------------------------------------------|----------------------------------------------------------------------------------------------------|-------------------------------|-----------------|
| Utility | USB Properties                                           | Shows the amount of free space and entire memory in the USB flash drive connected to the USB [TO DEVICE] terminal.    Capacity   3711 MB   Amount of entire memory entire memory                                                                                                    | _                             | _               |
|         | USB Autoload                                             | When this is set to "On," the Song saved in the root directory can be selected (shown on the display) automatically as soon as the USB flash drive is connected to the USB [TO DEVICE] terminal.                                                                                                    | On, Off                       | Off             |
|         | USB Format                                               | This lets you format or initialize the USB flash drive connected to the USB [TO DEVICE] terminal. To start formatting, select "Execute," and then press the [>] button. After formatting is completed, a message appears and the instrument returns to the Utility display after a while.  NOTICE  • Executing the Format operation will delete all data saved in the USB flash drive. Save important data to a computer or another storage device.  • Never turn off the power or disconnect the USB flash drive while "Executing" is shown in the display. Doing so may corrupt the USB flash drive and the data. | _                             | _               |
|         | Contrast                                                 | Adjusts the contrast of the display.                                                                                                    | -8 - +8                       | 0               |
|         | Touch Panel<br>Sound<br>(CLP-885/CLP-875/<br>CLP-895GP)  | The control panel conveniently makes a confirmation sound when operated; this can be turned on/off here.                                                                                                    | On, Off                       | On              |
|         | Auto Backlight<br>Off<br>(CLP-885/CLP-875/<br>CLP-895GP) | Lets you set the time that elapses until the control panel and the display turn off, or lets you set them to remain on indefinitely (the "Off" setting).                                                                                                    | Off, 10, 20, 30, 60 (seconds) | 30              |
|         | Language                                                 | Determines the type of characters shown on the display for the System (general indication other than Song name) and Song (Song name) individually.                                                                                                    | International,<br>Japanese    | International   |
|         | Version                                                  | $\begin{array}{c ccccccccccccccccccccccccccccccccccc$                                                                                                    | _                             | _               |

| Parameter |                                                                                   |                         | Description                                                                                                    | Setting range                                                                                                    | Default setting                                                     |
|-----------|-----------------------------------------------------------------------------------|-------------------------|----------------------------------------------------------------------------------------------------|----------------------------------------------------------------------------------------------------|---------------------------------------------------------------------|
| Utility   | Wireless LAN  * This appears only when the USB wireless LAN adaptor is connected. |                         | Lets you make Wireless LAN (Wi-Fi) related settings. For details, refer to page 31.                                                                                                    | _                                                                                                    | -                                                                   |
|           | Wire-<br>less<br>LAN<br>Option                                                    | Wireless<br>LAN<br>Mode | Determines whether to use an access point (Infrastructure Mode) or not (Accesspoint Mode).                                                                                             | Infrastructure<br>Mode,<br>Accesspoint<br>Mode                                                                        | Infrastructure<br>Mode                                              |
|           | * This appears only                                                               | Initialize              | Initializes the wireless LAN settings. Select "Execute," and then press the [>] button to initialize the settings.                                                                     | _                                                                                                    | _                                                                   |
|           | when<br>the USB<br>wireless<br>LAN<br>adaptor<br>is con-<br>nected.               | Detail                  | Displays the Host name, MAC address and the status of the network. The Host name can be changed. The method of entering characters is the same as "Rename" of the Song file (page 12). | (Host name) Up to 57 characters (half size) including alphanumeric characters, the "_" (underscore) and "-" (hyphen). | (Host name)<br>CLP-***-xxxxxx<br>(last 6 figures of<br>MAC address) |

## Playing by two players over the same octave range (Duo)

This function allows two different players to play the instrument, one on the left and the other on the right. This is convenient for practicing duets over the same octave range.

## Turn the Duo function on from "Keyboard" > "Duo" in the System menu.

On the CLP-885/CLP-875/CLP-895GP, the [DUAL/SPLIT] button turns orange, and on the CLP-845/CLP-835/CLP-865GP, the [DUAL/SPLIT] button lights up. The keyboard is divided into two sections, with the E3 key as the Split Point. The Split Point key is included in the left player's area.

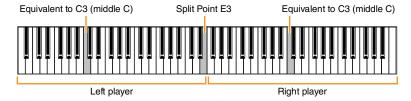

### NOTE

The Split Point can be set from "Keyboard" > "Split Point" in the System menu (page 21).

The pedal function changes as follows.

- · Right Pedal: Damper pedal for the right player
- · Center Pedal: Damper pedal for both the right player and left player
- · Left Pedal: Damper pedal for the left player

## 2. As necessary, press the [EXIT] button to call up the Voice display, and then use the [<]/[>]buttons or the [VOICE] button to select the desired Voice.

When Duo is on, the [Duo] indication is shown on the Voice display. Only one (shared) Voice can be selected for both the right player and left player.

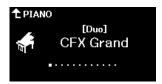

## 3. Play the keyboard.

By default, the sound of the left player range is emitted from the left speaker, the sound of the right player range is emitted from the right Speaker.

### NOTE

- If you set "Keyboard" > "Duo-Type" in the System menu (page 21) to "Balanced," the sounds played by both right and left players can be output through both speakers, with a natural balance of sound.
- When Duo is turned on, the VRM effect (page 3) is not applied. If you set "Keyboard" > "Duo-Type" in the System menu (page 21) to "Separated," the Reverb (page 5) and Binaural (page 23) effects are also not applied.

## 4. To turn off Duo, press the [DUAL/SPLIT] button.

You can also turn off Duo by pressing any one of the [CFX GRAND], [BOSENDORFER], or [PIANO ROOM] buttons, or by selecting "Off" on the display in step 1

## Selecting parameters to be maintained when power is turned off (Backup Setting)

The following data and settings (called backup data) are maintained even when the power is turned off. The parameters contained in "Backup Setting" can be set as to whether the settings are maintained or not when the power is turned off.

## Backup data

- · MIDI Songs saved in "User" category
- · Following settings in the System menu
  - "Bluetooth" > "Bluetooth" (page 20)
  - "Keyboard" > "Duo-Type" (page 21)
  - "Utility" (page 25)
  - Parameters set to "On" in "Backup" > "Backup Setting"
- 1. Call up "Backup" > "Backup Setting" in the System menu.
- 2. Select "On" (to maintain data) or "Off" (not to maintain data) for each of "Voice" and "Other."

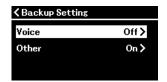

- Parameters contained in "Voice":
  - · Voice selection
  - All the parameters other than "Transpose" in Voice menu
- Parameters contained in "Other":
  - Song menu: Repeat, Volume (Song- Keyboard), Volume (Audio Song), Quick Play, Play Track
  - · Metronome/Rhythm menu: Volume, Bell, BPM, Intro, Ending, Bass
  - System menu: Tuning, Keyboard (except Duo and Duo Type), Pedal, Sound, MIDI
- 3. After making settings, press the [EXIT] button to exit from the System menu.

## Saving the Song data and instrument settings to USB flash drive (Backup)

The Song data saved to the "User" category and the instrument settings can be saved to a USB flash drive as a backup file (extension: .bup). This backup file can be loaded to the instrument via the Restore function (page 30) for future recall. For information on specific data contained in the backup file, refer to "Backup data" above.

- If the same backup file (clp-\*\*\*.bup) is already saved in the USB flash drive, this operation overwrites or replaces this file with the new one.
- It may take 1 2 minutes to complete this operation. Never turn off the power while "Executing" is shown. Doing so may result in damage to the
- Connect the USB flash drive to the USB [TO DEVICE] terminal.
- 2. Call up "Backup" > "Backup" in the System menu.
- 3. Select "Execute" and press the [>] button to start saving data to the USB flash drive.

After the data is saved, a message indicating that the operation is completed appears.

## Loading a backup file saved on a USB flash drive to the instrument (Restore)

By loading the backup file (extension: .bup) saved in the USB flash drive, User Songs and the instrument settings can be restored.

- If any Songs exist in the "User" location of the instrument, executing the restore operation deletes all these Songs. Make sure to move the important data to the USB flash drive from "File" > "Move" (page 10) in the Song menu before executing this operation.
- It may take 1 2 minutes to complete this operation. Never turn off the power while "Executing" is shown. Doing so may result in damage to the
- Connect the USB flash drive containing the backup file to the USB [TO DEVICE] terminal.
- 2. Call up "Backup" > "Restore" in the System menu.
- 3. Select "Execute" and press the [>] button to start loading the data to the instrument.

A message indicating that the operation is completed appears, and then the instrument will be restarted.

## Restoring the factory-programmed settings (Factory Reset)

The Factory Reset function initializes the settings of the instrument to the factory default. The MIDI Songs saved to the "User" category and Bluetooth paring information are not lost even when Factory Reset is executed.

### NOTICE

Never turn off the power while "Executing" is shown in the display. Doing so may result in damage to the data.

- 1. Call up "Backup" > "Factory Reset" from the System menu.
- 2. Select "Execute" and press the [>] button to start initializing.

A message indicating that the operation is completed appears, and then the instrument will be restarted.

## Alternate method for Factory Reset

You can also restore the factory-programmed settings by the following method. While holding down the highest key, press the [Φ] (Standby/On) switch to turn on the power.

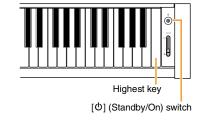

All MIDI Songs saved to "User" can be deleted via "File" > "Delete All" in the Song menu. For details, refer to "Managing the Song files" (page 12).

## Making wireless LAN (Wi-Fi) settings

To connect the instrument with a smart device by wireless LAN (Wi-Fi), the separately sold USB wireless LAN adaptor UD-WL01 is necessary.

### NOTICE

Do not connect this product to a public Wi-Fi and/or Internet service directly. Only connect this product to the Internet through a router with strong password protections. Consult your router manufacturer for information on optimum security practices.

The USB wireless LAN adaptor (UD-WL01) may not be available depending on your area.

- 1. Connect the USB wireless LAN adaptor UD-WL01 to the USB [TO DEVICE] terminal on the instrument.
- 2. Select the connection mode from "Utility" > "Wireless LAN Option" > "Wireless LAN Mode" in the System menu.

| Infrastructure Mode | This mode uses an access point for data communication between the USB wireless LAN adaptor (UD-WL01) and a network. You can use this mode when you connect to another network while a smart device is connected to the instrument.                                                                                                    |
|---------------------|----------------------------------------------------------------------------------------------------|
|                     | When the access point supports WPS:     No need to make settings on the instrument. Press the WPS button on the USB wireless     LAN adaptor for longer than three seconds, and then press the WPS button on your access point within two minutes.  NOTE                                                                                                |
|                     | For information on the confirmation and changes in the access point settings, refer to the manual of the access point.  • When the access point does not support WPS (or you are unsure): From the network list shown on the instrument, select the desired one to connect.                                                                             |
| Accesspoint Mode    | This mode allows you to directly connect the USB wireless LAN adaptor and a smart device, without the need for using an access point. You can use this mode when there is not any access point available for connection to the instrument, or when it is unnecessary to connect to another network while a smart device is connected to the instrument. |

## 3. Make the necessary settings from "Utility" > "Wireless LAN" in the System menu.

The parameters shown in the display differ between "Infrastructure Mode" and "Accesspoint Mode." For information on the Infrastructure mode, see below, and for the Access point mode, see page 32.

## · For the Infrastructure mode:

From "Select Network," select the desired network in the list. If you want to connect to a network not shown in the list, select "Other" at the very end of the list. When you select "Other," make the SSID, Security and password settings, and then select "Connect" to execute.

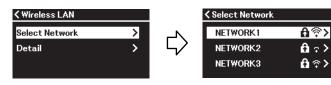

As necessary, return to the "Wireless LAN" display and make "Detail" settings. After making settings in the "Detail" display, make sure to save them by executing "Save."

| Parameter         |            | Description                                                                                                    | Setting range | Default<br>setting |
|-------------------|------------|----------------------------------------------------------------------------------------------------|---------------|--------------------|
| Select<br>Network | (Networks) | Connects to an access point by selecting the network. For a network having a lock icon (1), you need to enter the password. The method of entering characters is the same as in "Rename" of the Song file (page 13). | I             | -                  |

| Parameter         |                 | er       | Description                                                                                                    | Setting range                                                            | Default setting |
|-------------------|-----------------|----------|----------------------------------------------------------------------------------------------------|--------------------------------------------------------------------------|-----------------|
| Select<br>Network | Other SSID      |          | Sets the SSID. The method of entering characters is the same as in "Rename" of the Song file (page 13).                                                                                          | Up to 32 characters<br>(half size),<br>alphanumeric<br>characters, marks | _               |
|                   |                 | Security | Sets the Security.                                                                                                    | NONE, WEP,<br>WPA2-PSK(AES),<br>WPA/WPA2 mixed<br>PSK                    | NONE            |
|                   |                 | Password | Sets the Password. The method of entering characters is the same as in "Rename" of the Song file (page 13).                                                                                      | Up to 64 characters<br>(half size),<br>alphanumeric<br>characters, marks | _               |
|                   |                 | Connect  | Connects the network with the settings made in the "Other" display.                                                                                                    | _                                                                        | _               |
| Detail DHCP       |                 |          | Sets the wireless LAN detailed settings. IP                                                                                                    | On/Off                                                                   | On              |
|                   | IP Address      |          | Address, Subnet Mask, Gateway, DNS<br>Server1, DNS Server2 can be set when<br>DHCP is set to Off while cannot be set                                                                             | 0.0.0.0–<br>255.255.255.255                                              | 0.0.0.0         |
|                   | Subnet          | Mask     | when DHCP set to On. Use the [<]/[>] buttons to select each octet in the entry display, then enter the value using the [\Lambda]/[\V] buttons. To finalize the setting, press the [MENU] button. | 0.0.0.0–<br>255.255.255.255                                              | 0.0.0.0         |
|                   | Gatewa          | у        |                                                                                                    | 0.0.0.0–<br>255.255.255.255                                              | 0.0.0.0         |
|                   | DNS Server 1, 2 |          |                                                                                                    | 0.0.0.0–<br>255.255.255.255                                              | 0.0.0.0         |
| Save              |                 |          | Saves the settings in the "Detail" display.                                                                                                    | -                                                                        | _               |

## • For the Access Point mode:

Make the SSID, Security, password and channel settings to use the instrument as an access point. After making settings in this display, be sure to save them by executing "Save."

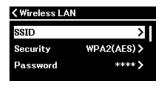

| Parameter | Description                                                                                                    | Setting range                                                                                                    | Default setting                                         |
|-----------|----------------------------------------------------------------------------------------------------|----------------------------------------------------------------------------------------------------|---------------------------------------------------------|
| SSID      | Sets the SSID as an access point. The method of entering characters is the same as in "Rename" of the Song file (page 13).     | Up to 32 characters (half size), alphanumeric characters, marks                                                                                                    | ap-CLP-***-xxxxxx<br>(last 6 figures of<br>MAC address) |
| Security  | Sets the Security as an access point.                                                                                          | NONE, WEP,<br>WPA2-PSK(AES),<br>WPA/WPA2 mixed PSK                                                                                                    | NONE                                                    |
| Password  | Sets the Password as an access point. The method of entering characters is the same as in "Rename" of the Song file (page 13). | Up to 64 characters (half size),<br>alphanumeric characters,<br>marks                                                                                                    | _                                                       |
| Channel   | Sets the channel as an access point.                                                                                           | Differs depending on the USB wireless LAN adaptor models.  • Models for United States and Canada: 1–11  • Others: 1–13 When no USB wireless LAN adaptor is connected, setting range is channels 1–13. | 11                                                      |

| Parameter   | Description                                                                          | Setting range                                                                                                    | Default setting |
|-------------|--------------------------------------------------------------------------------------|----------------------------------------------------------------------------------------------------|-----------------|
| DHCP Server | Sets the IP address related settings.                                                | On, Off                                                                                                    | On              |
| IP Address  |                                                                                      | 192. 168. 0–255. 1–254.                                                                                                    | 192.168.0.1     |
| Subnet Mask |                                                                                      | 255.255.0.0,<br>255.255.128.0,<br>255.255.192.0,<br>255.255.224.0,<br>255.255.240.0,<br>255.255.248.0,<br>255.255.252.0,<br>255.255.254.0,<br>255.255.255.0 | 255.255.255.0   |
| Save        | Saves the settings you set in the "Wireless LAN" display (in the Access point mode). | _                                                                                                    | _               |

## Index

| A                                     | L                          |
|---------------------------------------|----------------------------|
| Audio Loopback25                      | Language26                 |
| Auto Power Off25                      | Lid3                       |
| В                                     | М                          |
| Backlight26                           | Metronome/Rhythm menu16    |
| Backup29                              | MIDI23                     |
| Balance7, 10                          | MIDI to Audio12            |
| Bass16                                | Move12                     |
| Bell16                                |                            |
| Binaural Sampling23                   | 0                          |
| Bluetooth20                           | Octave5                    |
| Body Resonance4                       | Р                          |
| BPM16                                 | Pairing20                  |
| Brightness6                           | Pan6                       |
| Brilliance22                          | Part On/Off9               |
|                                       | Pedal                      |
| С                                     | Pitch Bend                 |
| Chorus5                               | Play Track11               |
| Contrast26                            | Play/Pause (pedal)22       |
| Copy12                                | ay, 1 addo (poddi)22       |
| D                                     | Q                          |
| Damper Noise4                         | Quantize13                 |
| Damper Resonance3                     | Quick Play11               |
| Delete 12, 14                         | R                          |
| Delete All                            | ••                         |
| Duo                                   | Recording menu             |
| Duplex Scale Resonance4               | Rename12                   |
| Duplex Scale Resoliance4              | Repeat9                    |
| E                                     | Restore30                  |
| Edit (MIDI Song)11                    | Reverb                     |
| Edit (Voice)5                         | Rhythm Recording18         |
| Effect6                               | S                          |
| Ending16                              | Soft Pedal22               |
| _                                     | Song menu9                 |
| F                                     | Speaker25                  |
| Factory Reset                         | Split Point21              |
| File                                  | Stereophonic Optimizer23   |
| Format (USB)26                        | String Resonance4          |
| G                                     | SyncStart16                |
| Grand Expression Modeling4            | System menu20              |
| •                                     |                            |
| H                                     | T                          |
| Half Pedal Point22                    | Tempo17                    |
| Harmonic Content6                     | Tempo Change (MIDI Song)15 |
| 1                                     | Time Signature17           |
| IAC (Intelligent Acoustic Control) 22 | Touch Panel Sound26        |
| Initialize (instrument)30             | Touch Sensitivity7, 21     |
| Initialize (Wireless LAN)27           | Track Delete14             |
| Intro                                 | Track Listen11             |
| 10                                    | Track On/Off9              |

| Transpose (Song)10                |
|-----------------------------------|
| Transpose (Voice)                 |
| Tuning20                          |
| U                                 |
| USB Properties26                  |
| V                                 |
| Version26                         |
| Voice Change (MIDI Song)15        |
| Voice menu                        |
| Volume (Audio Song)               |
| Volume (Metronome/Rhythm)16       |
| Volume (MIDI Song)10              |
| Volume (Voice)5, 7                |
| Volume Limiter23                  |
| VRM (Virtual Resonance Modeling)3 |
| W                                 |
| Wi-Fi27, 31                       |
| Wireless LAN27, 31                |
|                                   |

© 2024 Yamaha Corporation Published 04/2024 MW-A0